# **802.1x Linux Fedora 19 (32/64bit)**

Linux è una distribuzione soggettaad un buon funzionamneto con la rete 802.1x. Per usarla nella tua distribuzione bisgona controllare che il sistema abbia due pacchetti installati. I pacchetti sono :

- wpa supplicant
- dhclient

come descritto nella pagina wiki [Istruzioni Generali per Linux \(per utenti esperti\)](https://wiki.unitn.it/pub:802.1x-istruzioni-linux-generic)

Se per qualche ragione questi due pacchetti non sono nella tua distribuzione bisogna procedere con la loro installazione mediante la sezione **Installazione package**, altrimenti poi procedere direttamente con la sezione **Configurazione**.

## **Installazione package**

### **Mediante command line :**

Apri una terminal console e cambia l'utente corrente in utente **root** con

 $$ SU -$ Password:  $[root@xxxxxx ~ 4]$ #

> Ora lancia il comando **yum** con l'opzione **install** specificando i nomi dei pacchetti **wpa\_supplicant** e **dhclient**

yum install wpa\_supplicant dhclient

#### **Con l'interfaccia grafica Gnome GUI :**

GUI gnome can install these packages by launching the **Application Software**. Once launched in the **search** field you can enter the names of the packages you want and installed it as shown in the figures below:

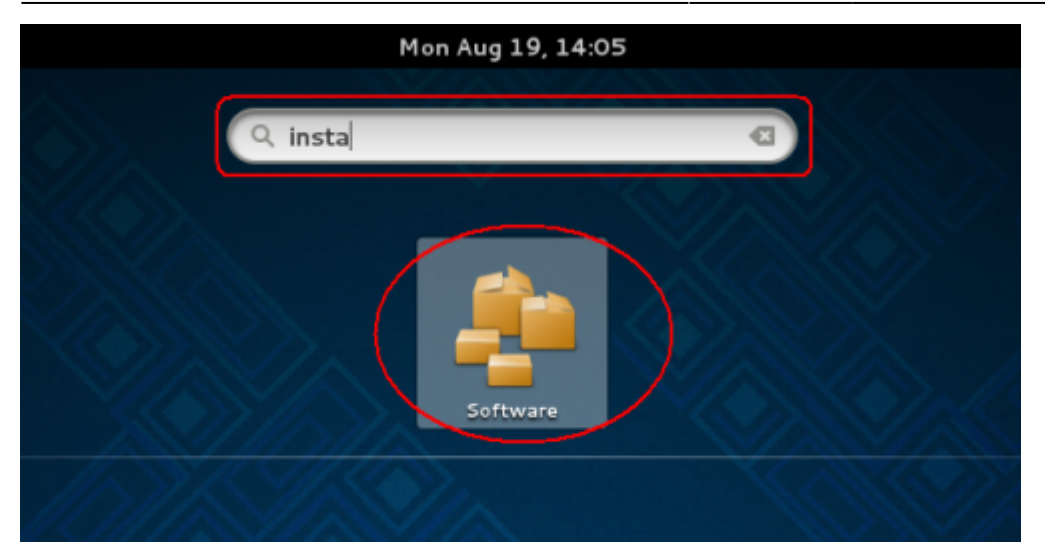

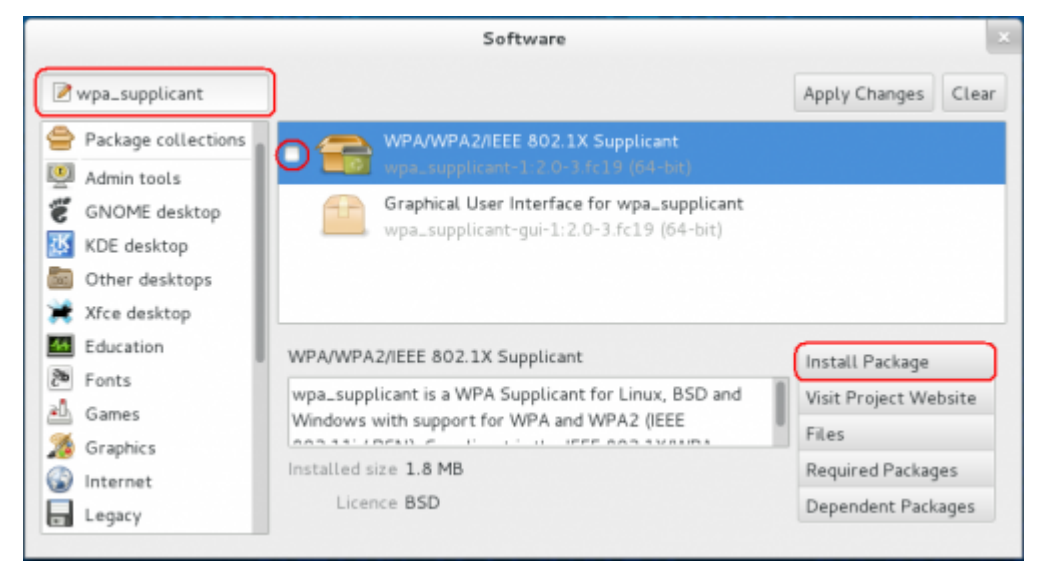

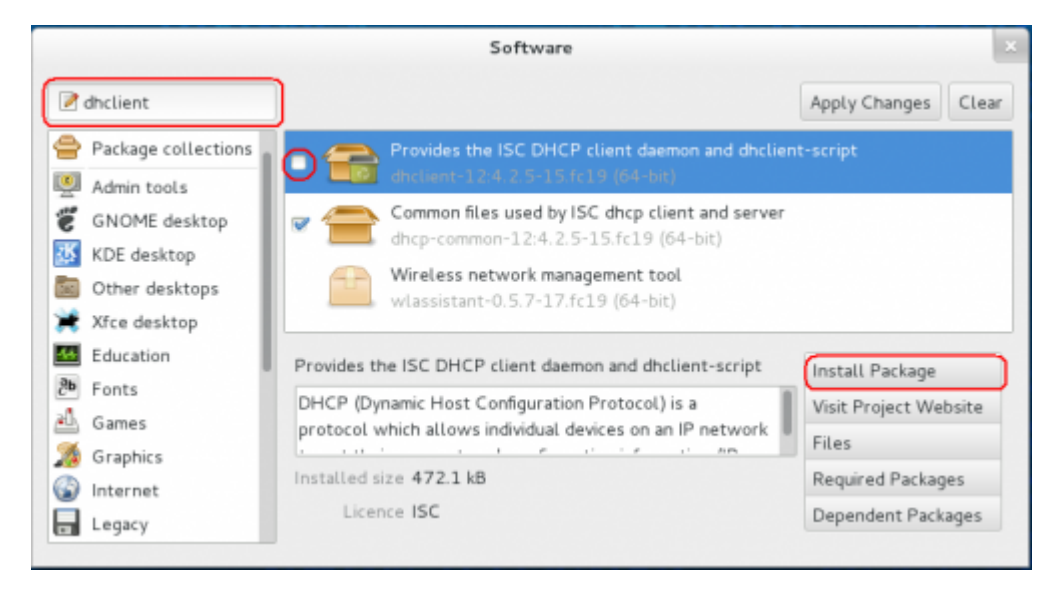

## **Configuration**

Open your **Network Settings** by the Application Manager

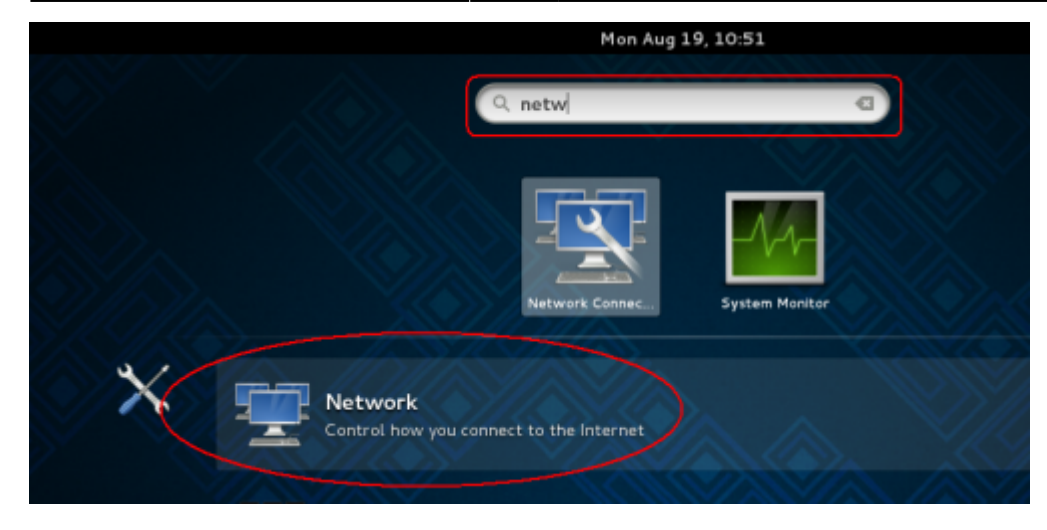

• Or open it in the Network Icon on your status bar

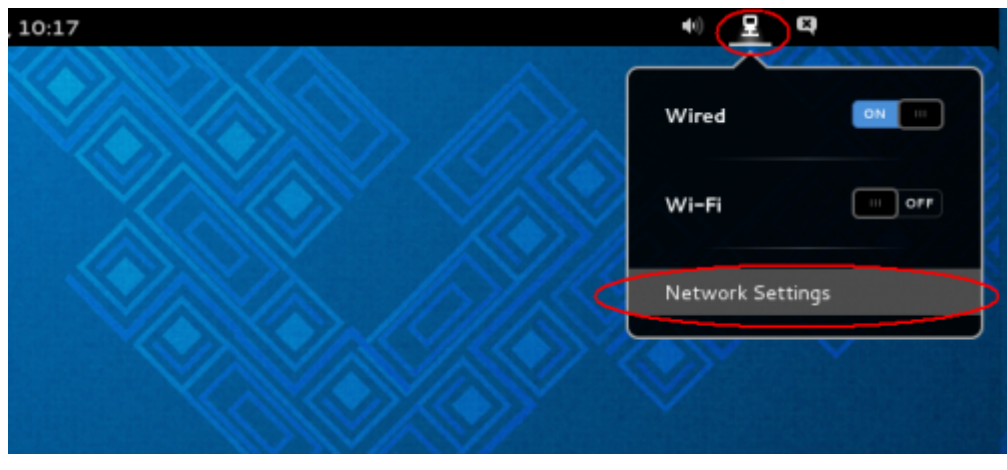

In the Settings windows click on **Wired** voice on the left menu and then click on the **gear icon**

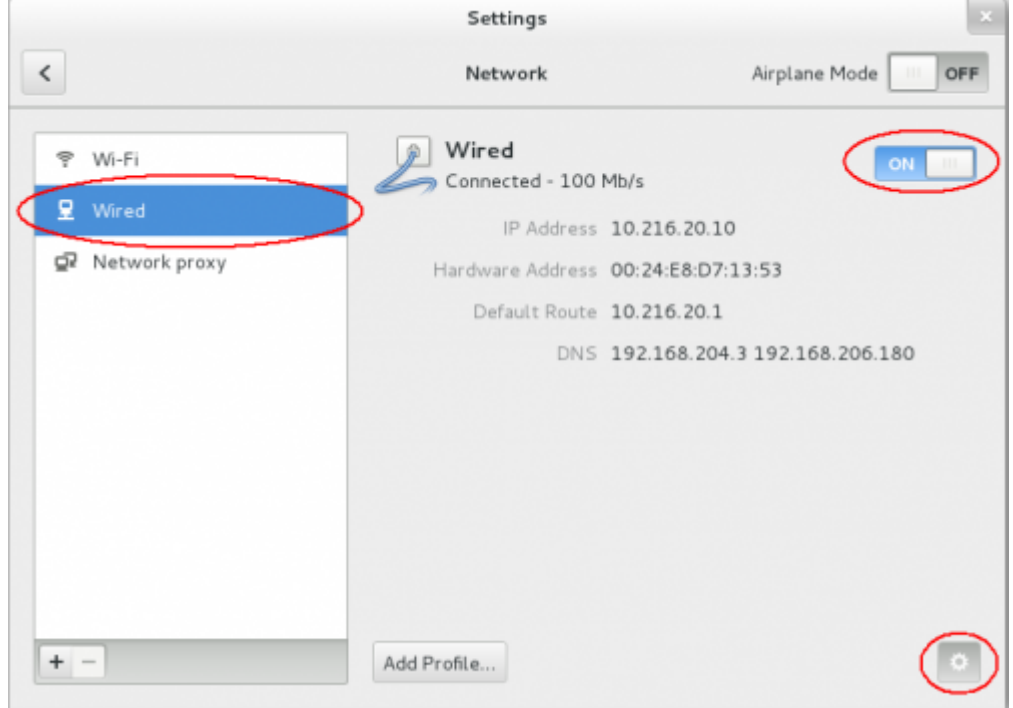

- Click the voice **Security** on the left menu in the Wired windows and then enable the **802.1x Security** switch
- Now compile the box:
- **Authentication** with the **Protected EAP (PEAP)** value
- **Anonymouse identity** leave blank value
- **CA certificate** with **(None)** value
- **PEAP version** with **Version 0** value
- **Inner authentication** with **MSCHAPv2** value
- **Username** with your **Unitn Account** with @unitn.it extension
- **Password** with your **Unitn Password**
- and then click on the **Apply** button

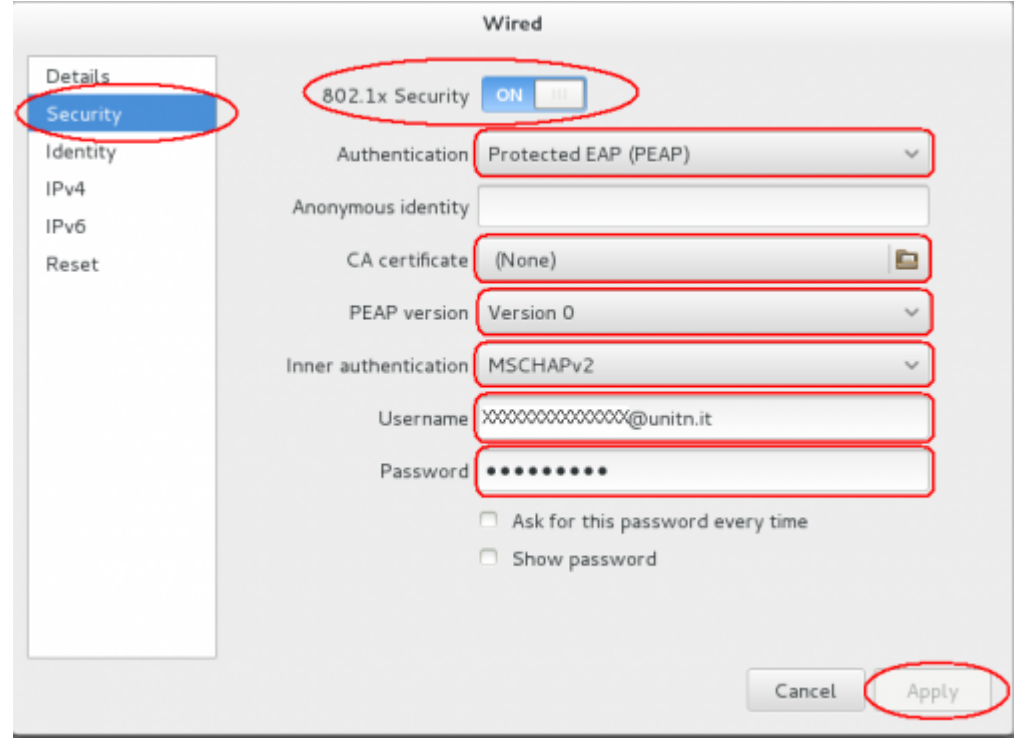

- Now click the voice **IPv4** on the left menu in the Wired windows and then :
	- enable **IPv4** switch
	- **Adresses** chose the **Automatic (DHCP)** value
	- enable **DNS** and **Routes** switches and then leave all other box in blank value. Then click on the **Apply** button

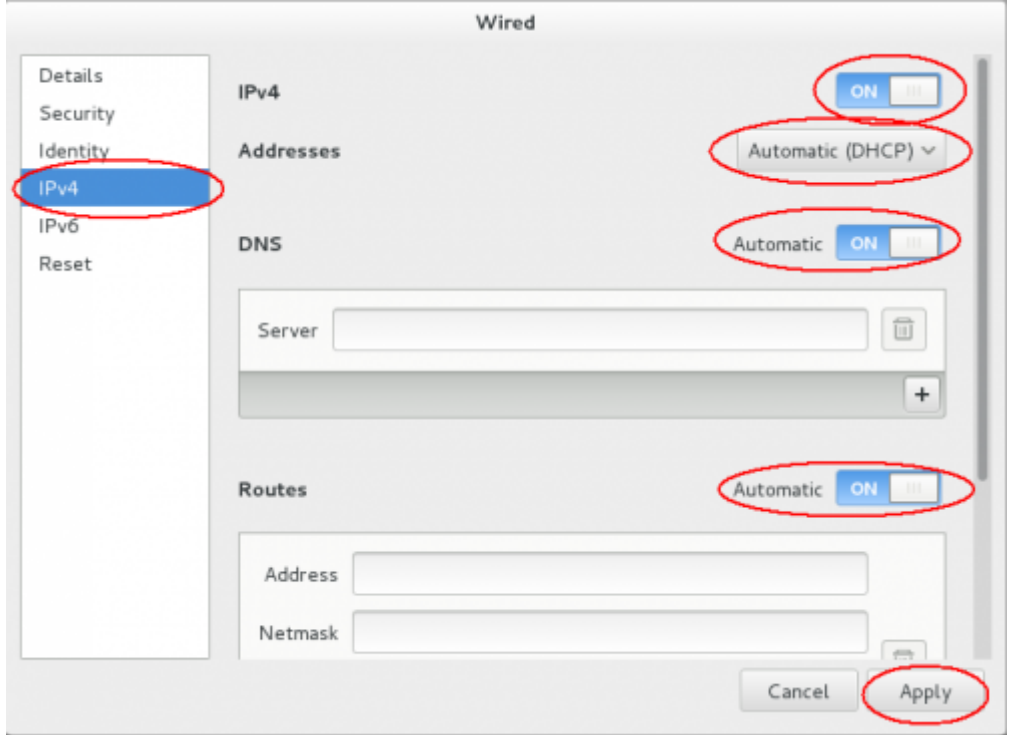

Now when you restart your pc or when you re-login on your Gnome GUI, the system ask you for connect your pc on 8021.x network with your unitn credentials.

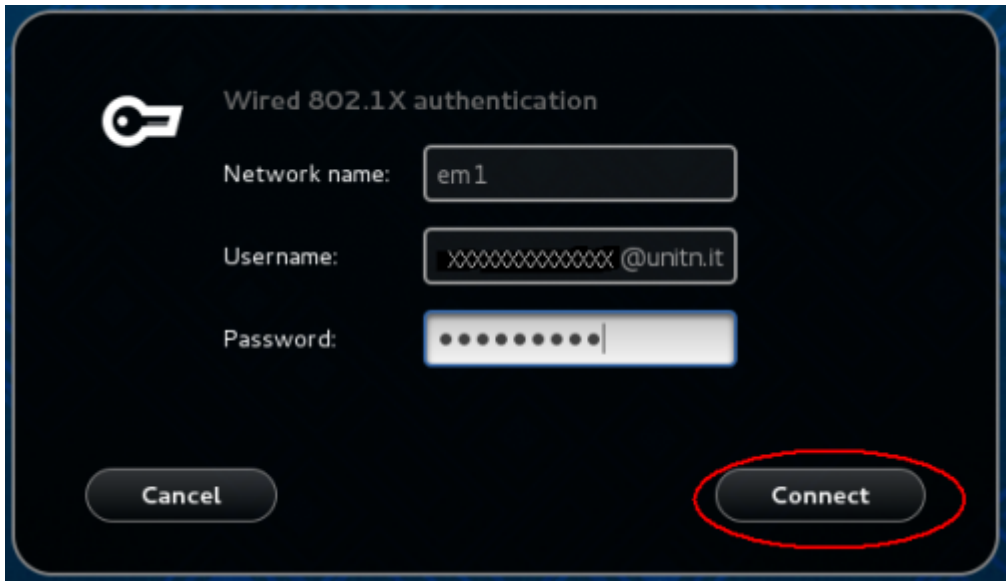

Here you click only on the **Connect** button. That its all…Enjoy it!

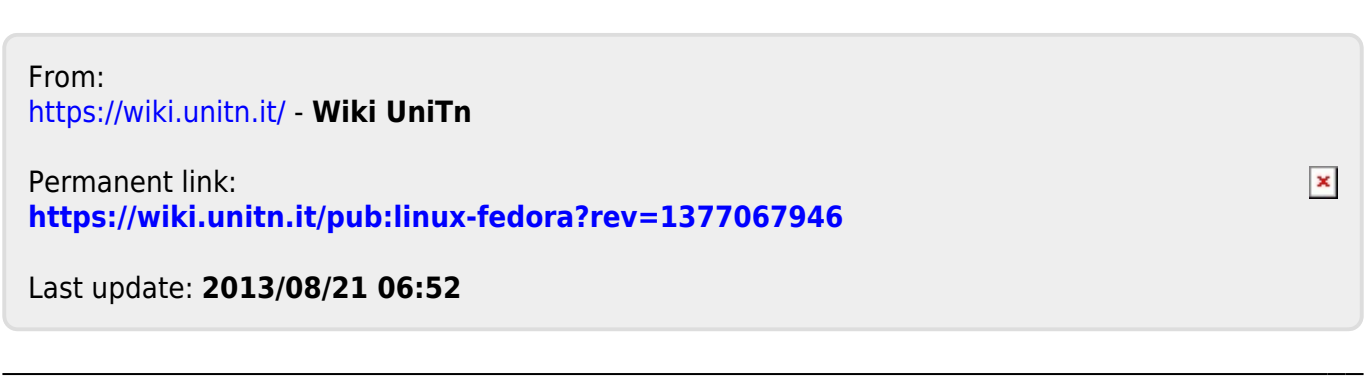